# **DISEÑO DEL TABLERO AUTOMOTRIZ REMOTO DEL VEHÍCULO ELÉCTRICO EXPERIMENTAL VE-LINCE 1**

## *Luis Antonio Ramírez Arredondo*

Instituto Tecnológico de Celaya *12030565@itcelaya.edu.mx*

## *Francisco Javier Pérez Pinal*

Instituto Tecnológico de Celaya *francisco.perez@itcelaya.edu.mx*

## **Resumen**

Este documento es el reporte de diseño del tablero automotriz remoto basado en LabVIEW, para el vehículo eléctrico experimental (VE-Lince 1). El tablero diseñado permite visualizar parámetros del vehículo eléctrico, los cuales son sensados por una tarjeta electrónica basada en el DSPIC30F4013 y enviados vía bluetooth hacía el tablero. Los parámetros a mostrar son: velocidad, carga de las baterías y sentido de avance del vehículo. Así mismo, los datos se muestran al usuario a través de una Tablet; y se lleva un registro de los mismos. Se reportan las etapas de la metodología utilizada, y se presenta la implementación del tablero en una Tablet Vulcan Challenger II.

**Palabra(s) Clave(s):** Automotriz, Bluetooth, LabVIEW, monitoreo, tablero.

## **1. Introducción**

Los automóviles, gracias al avance tecnológico, cada vez tienen sistemas más sofisticados, permitiendo al conductor tener una experiencia de manejo más cómoda y con mayor seguridad. En más de 100 años de la existencia del automóvil, el aspecto exterior e interior, no es el mismo. Desde sus materiales de construcción, tracción e incluso su tablero [1].

#### **1900 – 1930**

Los primeros automóviles que salieron a la luz comercialmente, contaban tan sólo con un tablero de madera u otro material liso, sin ningún tipo de compartimiento o dispositivo. En la primera década de su comercialización, se fueron agregando compartimientos para guardar cosas, además de aparecer los primeros indicadores de velocidad y de nivel de gasolina, (figura 1) [1].

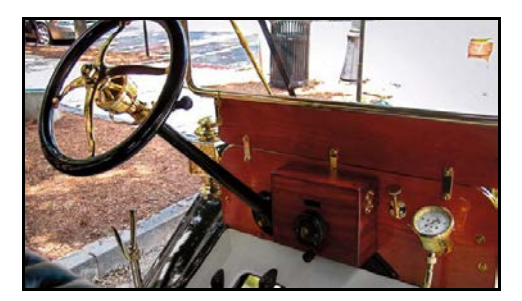

Figura 1 Típico tablero en los primeros vehículos.

## **1940 – 1980**

A principios de los años 40's el concepto de estética empezó a cobrar importancia entre los fabricantes de automóviles. Además, en este periodo el Diodo Emisor de Luz, LED por sus siglas en inglés, empezó a formar parte de algunos modelos de la época. Lo que permitió actualizar muchas de las funciones de visualización de las herramientas, figura 2 [1].

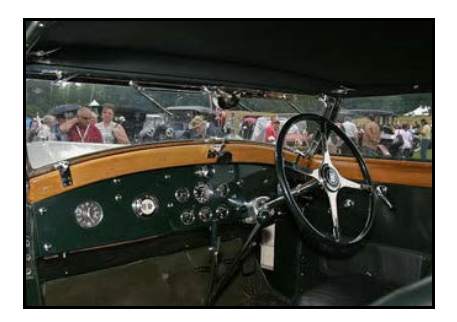

Figura 2 Interior del Buggatti Type 41 Royale de 1930.

## **1990 – 2000**

En este periodo la posibilidad de reproducir, dentro del automóvil, discos compactos (CD) y archivos mp3 se volvió una realidad. Por lo tanto, las pantallas se acomodaron al interior del automóvil, con funciones que iban desde controlar algunos aspectos del auto hasta reproducir video [1].

## **2000 – Presente**

Desde el año 2000 hasta la fecha, el entretenimiento y la comodidad son primordiales. Los reproductores de DVD, pantallas táctiles y videojuegos continúan siendo una característica de los desarrollos actuales. Donde los servicios de guía GPS, llamadas y chat son algunas variantes incluidas en los tableros de los automóviles. Un ejemplo puede ser el automóvil Audi TT, que ha integrado a su tablero, las tecnologías antes mencionadas, figura 3 [1].

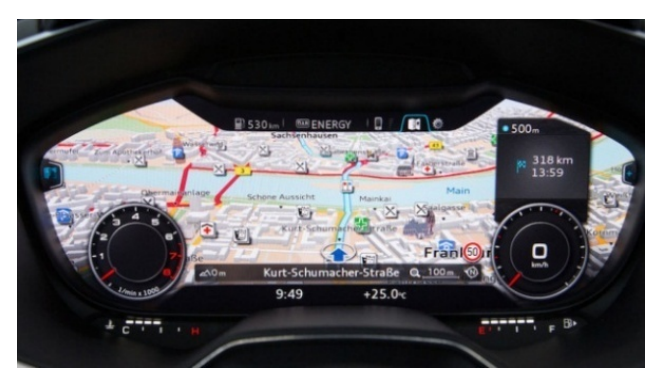

Figura 3 Tablero del Audi TT 2016.

## **Objetivo**

El objetivo principal de este trabajo es el de desarrollar el tablero automotriz remoto del vehículo eléctrico experimental (VE-Lince 1) del Instituto Tecnológico de Celaya.

El tablero tiene la finalidad de monitorear diversos parámetros tales como el nivel de carga de las baterías, la velocidad y el sentido de avance del vehículo. Asimismo, el sistema permite almacenar los valores monitoreados en un archivo de texto, el cual servirá posteriormente para desarrollar patrones de manejo y consumo. Estos últimos son requeridos para desarrollar las estrategias de manejo de energía del VE-Lince 1, las cuales serán reportadas en artículos futuros.

# **2. Desarrollo**

La programación del tablero se divide principalmente en cuatro secciones: la adquisición de datos, la separación de datos, el desplegado de valores y el registro de las mediciones, figura 4. A continuación, se explicará con detalle cómo se elaboró cada etapa en LabVIEW y su funcionamiento.

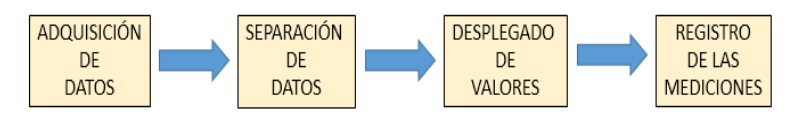

Figura 4 Programación secuencial del tablero propuesto.

## **Etapa de adquisición de datos**

La etapa de adquisición de datos se compone básicamente de cuatro partes: la configuración del puerto serial, el tiempo de espera entre cada muestreo, la lectura de cadena de entrada y la separación entre tramos de datos entrantes en la cadena, figura 5.

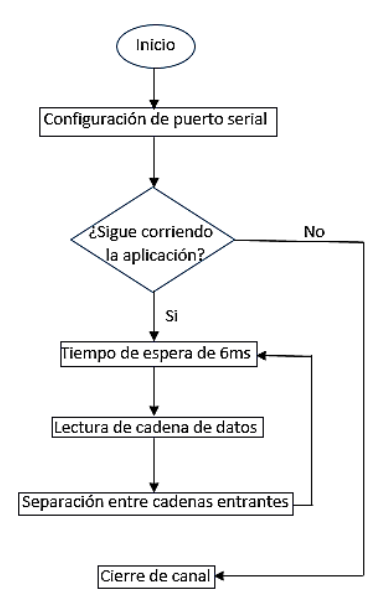

Figura 5 Diagrama de flujo de la etapa de adquisición de datos.

Es necesario mencionar que la comunicación por bluetooth se realiza de manera serial, por lo que, el primer elemento que se encuentra en esta etapa es una herramienta de NI VISA, llamada VISA Serial, figura 6. La cual, permite establecer la configuración del puerto serial para que se puedan recibir los datos provenientes de un dispositivo bluetooth.

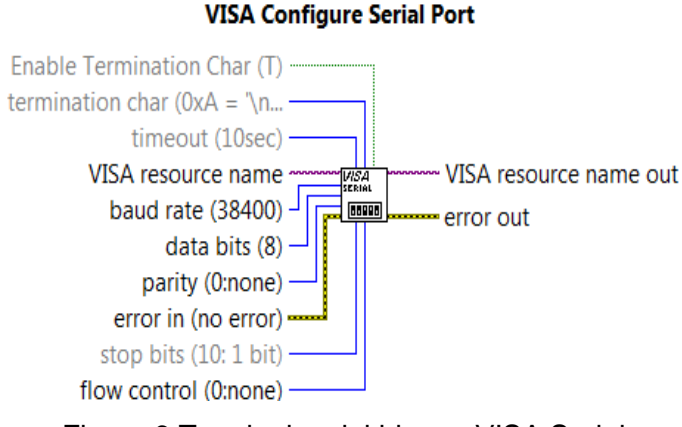

Figura 6 Terminales del bloque VISA Serial.

Una vez que se reciben los datos, el programa entra a un ciclo de retardo llamado Flat Sequence. Flat Sequence permite programar un tiempo de espera en milisegundos antes del siguiente bloque. Para el desarrollo propuesto en este trabajo, el periodo de muestreo de la tarjeta se seleccionó de 6ms figura 7.

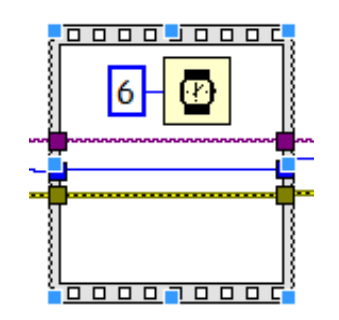

Figura 7 Estructura Flat Sequence con un tiempo de espera de 6ms.

Posteriormente se realizó la lectura de los datos recibidos por medio de la herramienta VISA Read, figura 8.

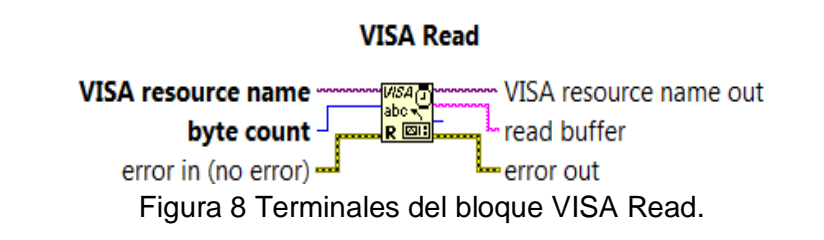

Cabe mencionar, que las terminales Resource name out y Error out del bloque VISA Read deben de conectarse al bloque de cierre de canal VISA Close. Esto último, para evitar errores en la compilación del programa, figura 9.

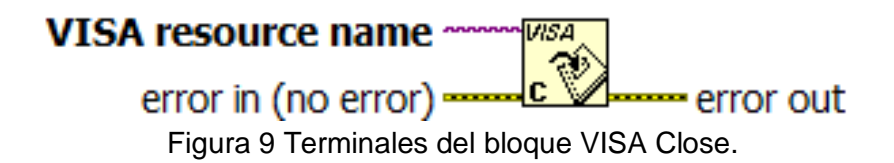

Para establecer la separación entre cada cadena y el periodo de muestreo; se concatena a cada cadena un espacio en blanco por medio del bloque de concatenación de caracteres llamado Concatenate Strings, figura 10.

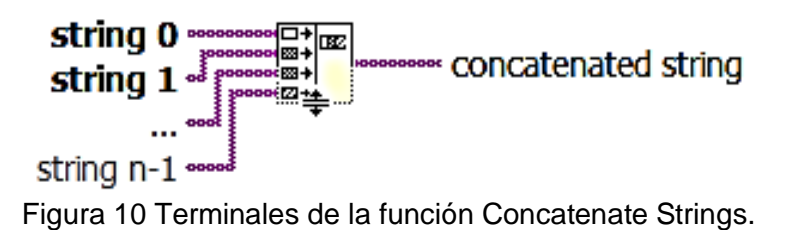

Finalmente, interconectando los bloques anteriores se obtuvo la etapa de adquisición de datos implementada, figura 11.

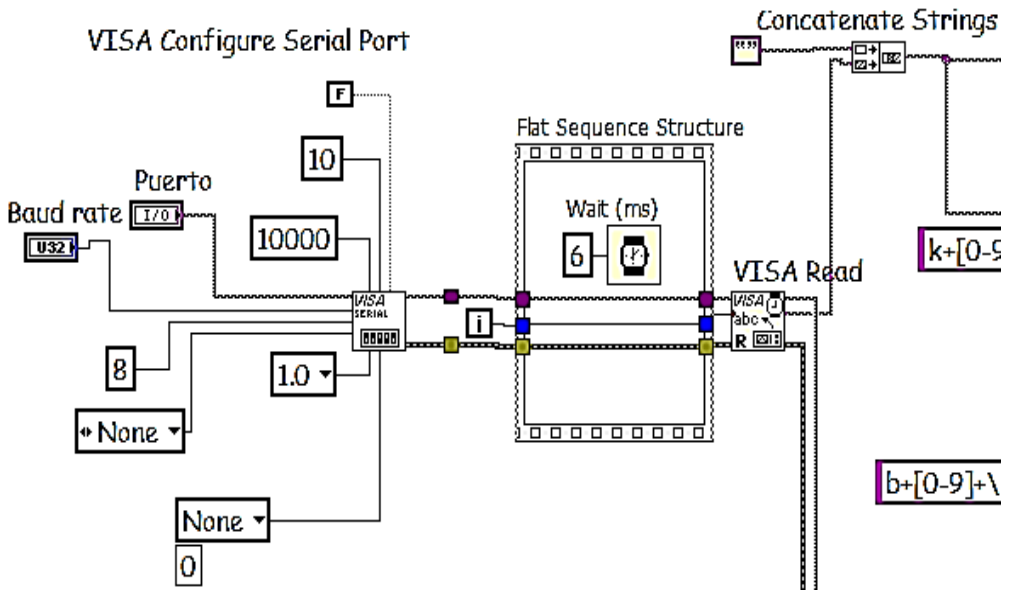

Figura 11 Etapa de adquisición de datos.

**Pistas Educativas Año XXXVIII - ISSN 1405-1249** Certificado de Licitud de Título 6216; Certificado de Licitud de Contenido 4777; Expediente de Reserva 6 98 92 Es necesario mencionar, que para seleccionar el puerto de comunicación y la velocidad de transmisión de dispositivo bluetooth utilizado (Baud rate), se utilizaron un par de controles con el fin de poder cambiar estos parámetros libremente desde el tablero, figura 12.

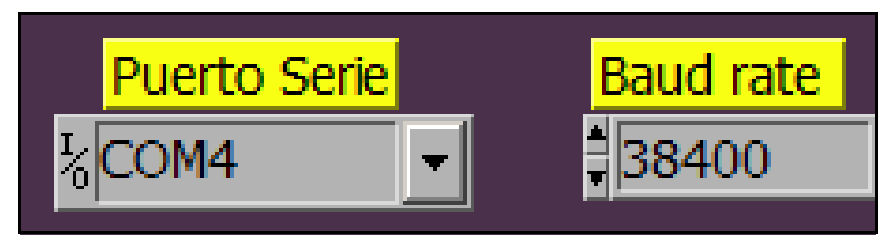

Figura 12 Puerto de comunicación y velocidad de transmisión del dispositivo bluetooth.

## **Etapa de separación de datos**

La etapa de separación de datos consta de 3 partes: búsqueda de caracteres, extracción del valor de medición y conversión de string a número, figura 13.

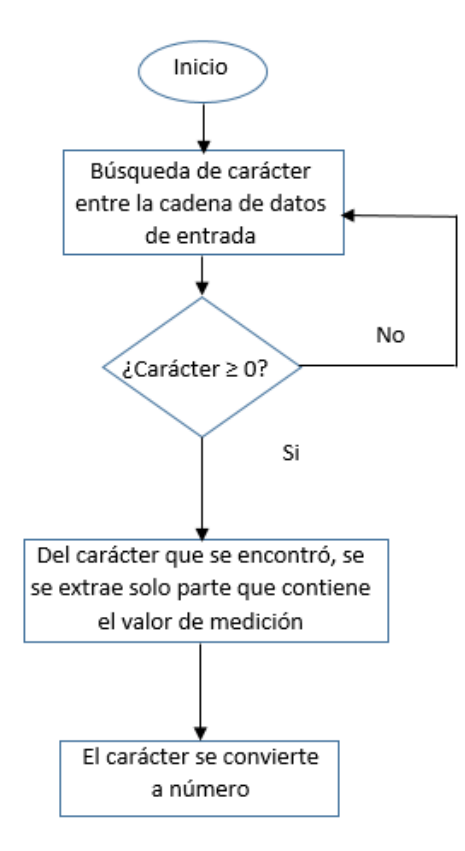

Figura 13 Diagrama de flujo de la etapa de separación de datos.

La finalidad de esta etapa es identificar y separar los caracteres que corresponden a cada sensor y que contienen la información del muestreo efectuado, este paso es necesario para posteriormente convertirlos a números lo cuales serán desplegados en el panel virtual.

Como primer elemento en esta etapa se encuentra el bloque llamado Match Pattern, cuya función es encontrar un carácter entre una cadena de caracteres, figura 14.

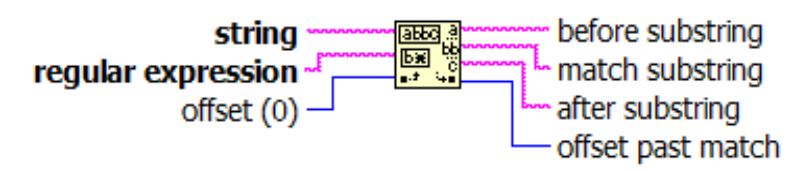

Figura 14 Terminales del bloque Match Pattern.

A la salida Match Substring del bloque Match Pattern se tiene el carácter que se le indicó localizar. Dicho carácter entra a un Case Structure que brinda la posibilidad de ejecutar o no una acción, la cual depende del cumplimiento de las condiciones preestablecidas. En este caso, la condición es que el carácter sustraído de la cadena sea mayor a cero (figura 15).

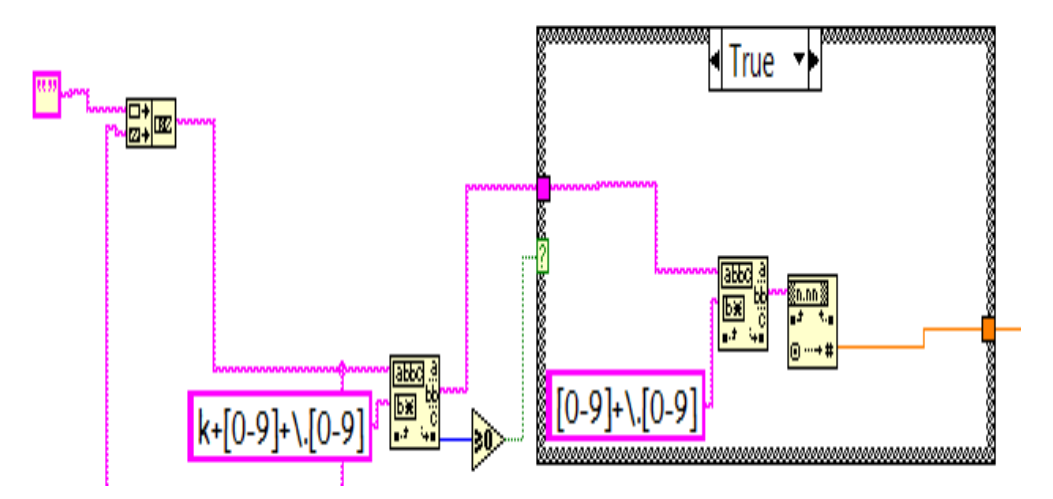

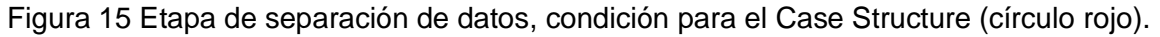

La tarjeta electrónica que se usó para monitorear los sensores, envía los datos de cada sensor identificados por una letra, la cual puede ser de la "a" a la "l",

puesto que la tarjeta tiene capacidad de monitorear doce sensores al mismo tiempo. El segundo Match Pattern dentro del Case Structure, ayuda extraer sólo el carácter que contiene el valor de la medición realizada por el sensor, eliminando la letra de distinción. Posteriormente el valor de medición es convertido de string a número a través del bloque Fract/Exp String To Number. El valor que se obtiene a la salida del bloque Fract/Exp String To Number, es el que se desplegará por medio de un indicador en la siguiente etapa.

## **Etapa de desplegado de valores**

La etapa de desplegado de datos consta de dos partes: escalamiento y visualización de los valores, figura 16.

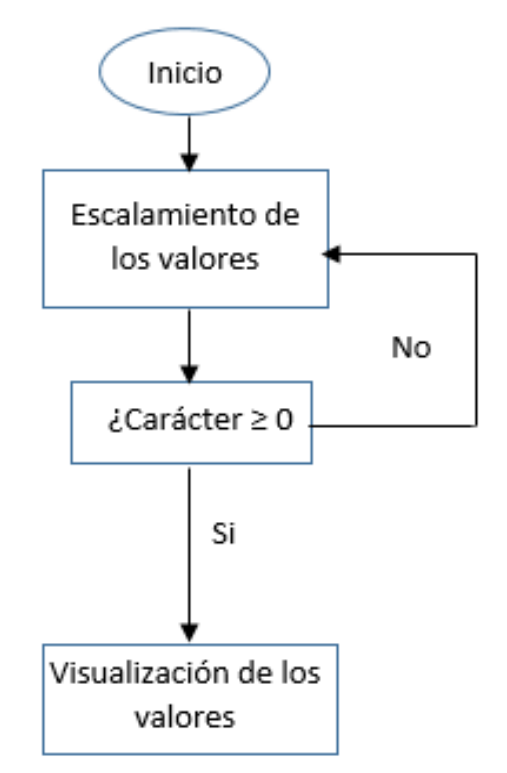

Figura 16 Diagrama de flujo de la etapa de desplegado de datos.

El número que se obtuvo en la etapa de separación de datos para cada sensor, se utiliza en esta etapa para desplegar los valores numéricos de las mediciones. Las cuales son: indicador de velocidad, nivel de carga de batería y sentido de avance del VE.

## **Desplegado de valores de velocidad y nivel de carga de batería**

La salida numérica del sensor de velocidad y del sensor de nivel de carga de batería, varían entre cero y cinco, por tanto, se multiplicó por veinte. Esto último, para poderlos escalar a la variación de 0 a 100, figura 17. Además, la señal numérica sirve como condicionante para entrar a un Case Structure, donde se encuentran los indicadores de velocidad y nivel de carga de la batería. La condicionante es que la señal numérica sea igual o mayor a cero.

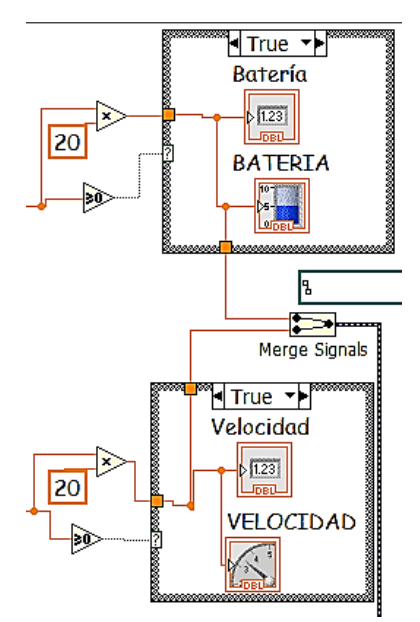

Figura 17 Etapa de desplegado de valores para velocidad y nivel de carga de la batería.

Para desplegar las mediciones de velocidad y carga de batería, se utiliza un indicador numérico y un indicador gráfico, figura 18.

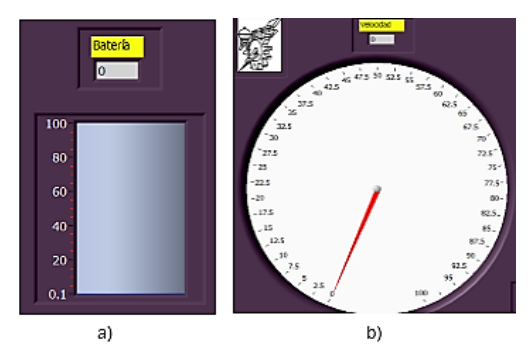

Figura 18 Indicadores para a) nivel de carga de batería y b) velocidad.

#### **Desplegado del indicador del sentido de avance del vehículo**

La salida numérica de la etapa anterior, para el sensor que indica el sentido de avance (adelante, atrás o neutro) varía entre 0 y 5. Por tanto, se utilizaron las siguientes condiciones:

- Si el valor del sensor está por debajo de 2.5, el vehículo va hacia atrás.
- Si el valor del sensor es igual a 2.5, el vehículo está en neutro.
- Si el valor del sensor es mayor a 2.5, el vehículo va hacia adelante.

Si las condiciones son ciertas para cada uno de los casos anteriores, por medio de un Case Structure, se activa un indicador booleano, figura 19.

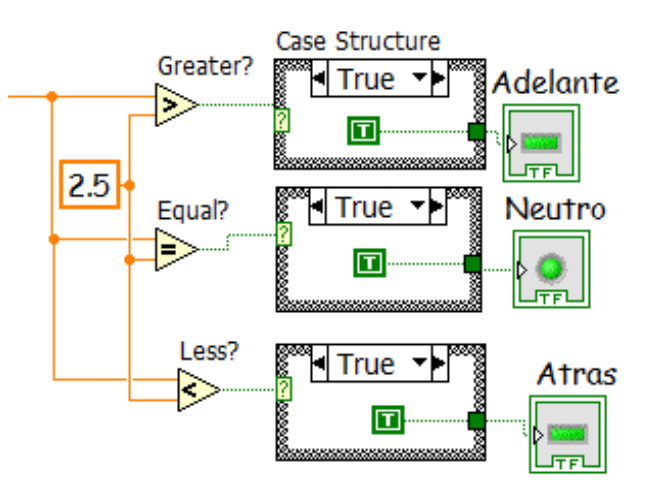

Figura 19 Etapa de desplegado del indicador de sentido de avance del vehículo.

La figura 20, muestra la apariencia de los indicadores del sentido de avance del vehículo.

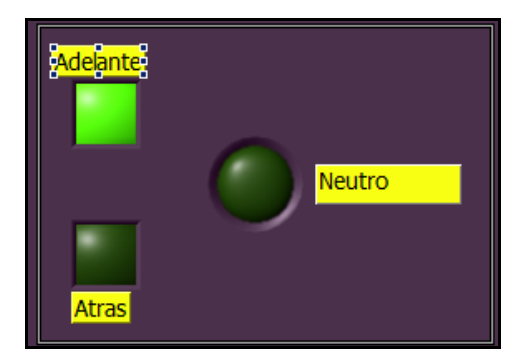

Figura 20 Indicadores de sentido de avance del vehículo.

**Pistas Educativas Año XXXVIII - ISSN 1405-1249** Certificado de Licitud de Título 6216; Certificado de Licitud de Contenido 4777; Expediente de Reserva 6 98 92

## **Etapa de registro de mediciones**

La etapa de separación de datos se consta de dos partes: concatenación de los valores medidos y registro de los datos, figura 21.

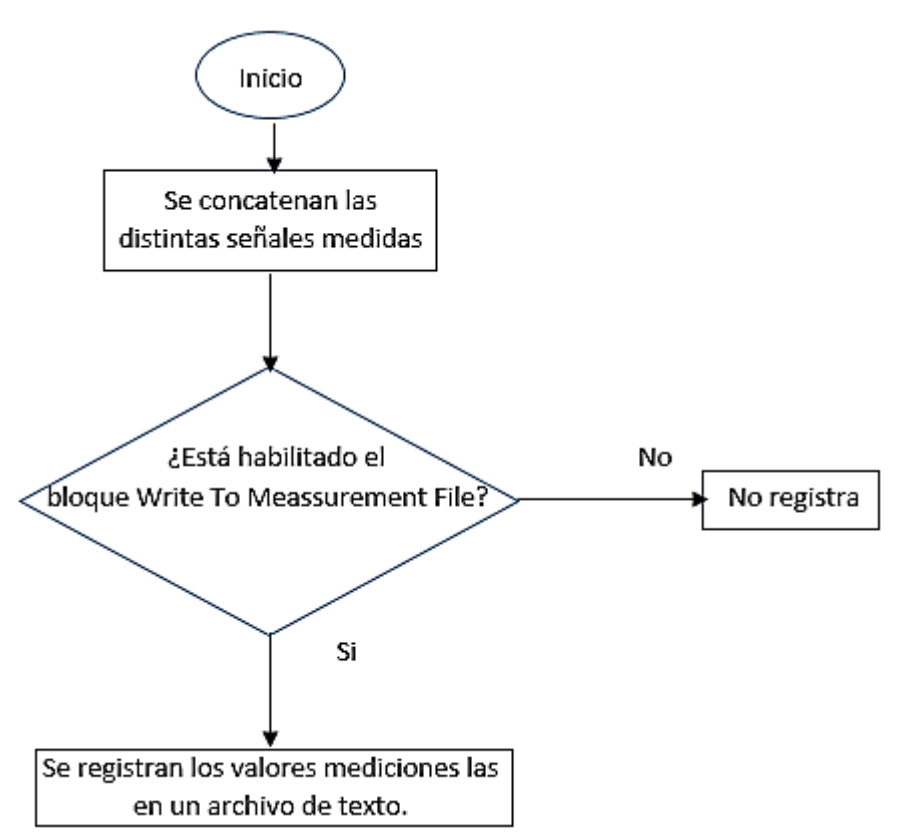

Figura 21 Diagrama de flujo de la etapa de registro de datos.

Con la finalidad de concatenar las señales medidas, se utilizó el bloque llamado Merge Signals, figura 22. Este bloque permite unir dos o más señales que se deseen grabar en el bloque de Write To Measurement File, figura 23. Este bloque permite escribir los valores de las mediciones en distintos formatos como lo son: .xlsx, .tdms, .lvm y .tdm.

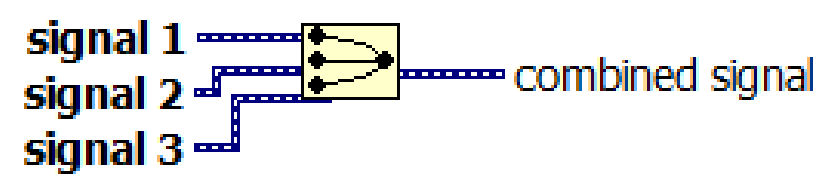

Figura 22 Terminales del bloque Merge Signals.

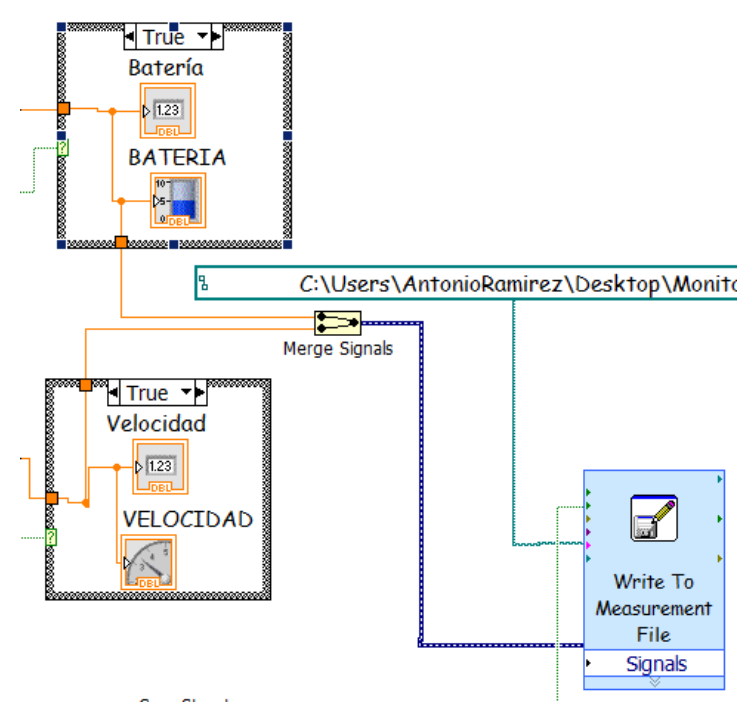

Figura 23 Etapa de registro de mediciones.

El archivo generado por el bloque Write To Measurement File, además de llevar el registro de mediciones, también ofrece la posibilidad de agregar cabeceras con información como son: tiempo, usuario, fecha, descripción, entre otros, figura 24.

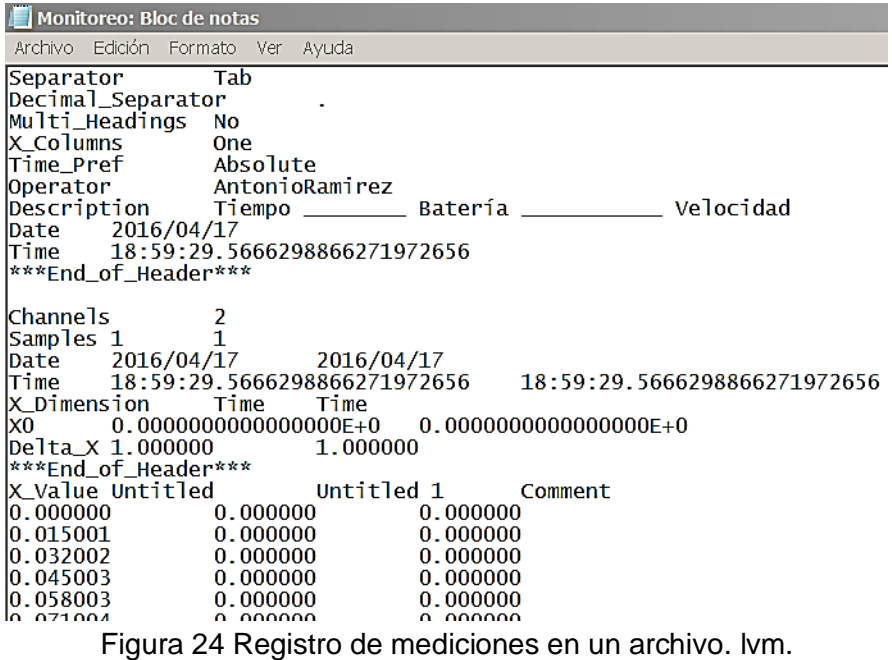

# **3. Resultados**

El programa final realizado en LabVIEW se muestra en la figura 25. Asimismo, el tablero final para el vehículo eléctrico VE\_Lince 1 se muestra en la figura 26.

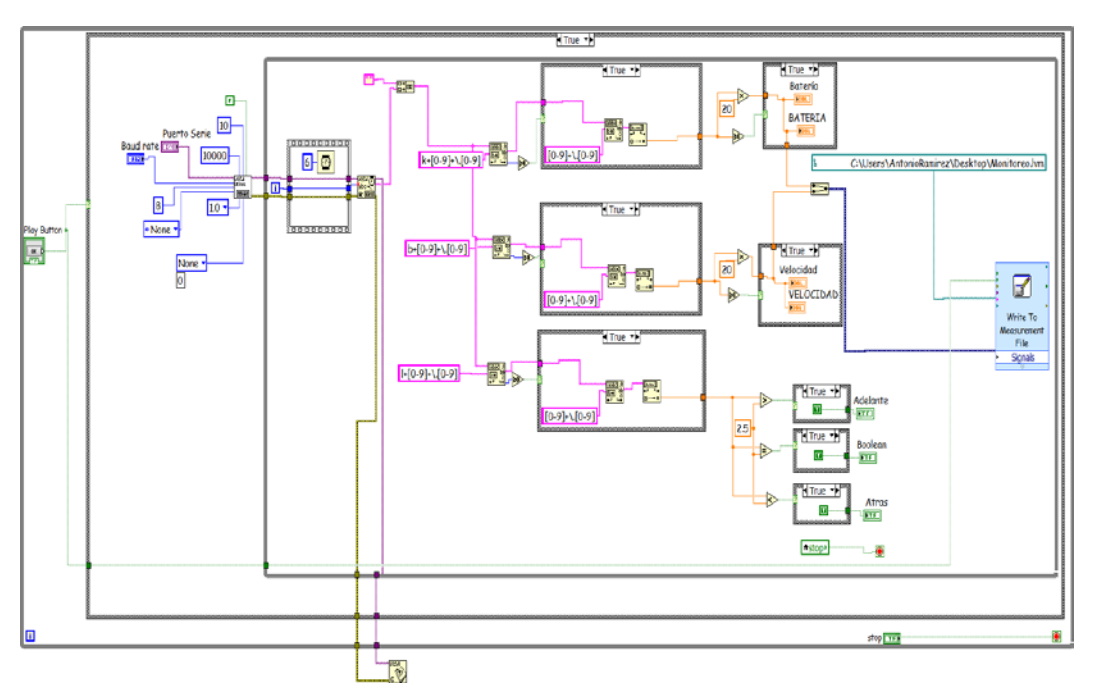

Figura 25 Programa completo del tablero diseñado en LabVIEW.

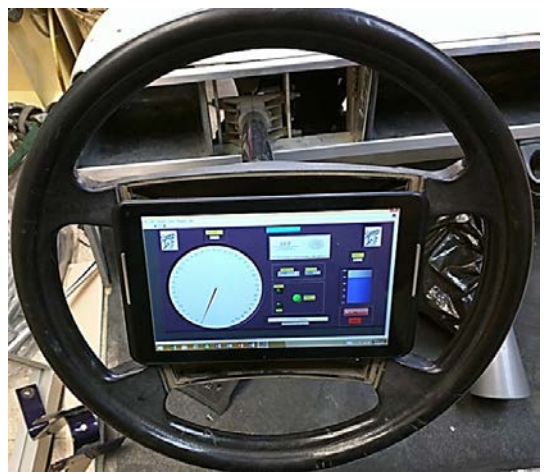

Figura 26 Aspecto del tablero diseñado en LabVIEW.

## **4. Conclusiones**

Con el trabajo desarrollado, se comprobó la facilidad y rapidez de la programación visual que ofrece LabVIEW; lo que permitió brindar una solución

> **Pistas Educativas Año XXXVIII - ISSN 1405-1249** Certificado de Licitud de Título 6216; Certificado de Licitud de Contenido 4777; Expediente de Reserva 6 98 92

económica y sencilla para el tablero del vehículo eléctrico (VE\_Lince1). Asimismo, se mostró una herramienta sumamente amigable que establece la comunicación serial vía bluetooth con la tarjeta electrónica que realiza el monitoreo de los sensores. La programación en LabVIEW es muy versátil y se puede adaptar fácilmente a distintas ramas de investigación, además de ser de fácil aprendizaje. El sistema diseñado puede ser utilizado en otros sistemas de adquisición y desplegado de señales.

## **6. Bibliografía y Referencias**

- [1] De la aguja a la pantalla: Así ha evolucionado el tablero de los autos. http://www.enter.co/lanzamientos/renault-media-nav/2014/renault-asi-ha evolucionado-en-el-tiempo-el-tablero-de-los-autos/. Mayo 2016.
- [2] G. Bayrak, M. Cebeci, "Monitoring a grid connected PV power generation system whit LabVIEW". International Conference on Renewable Energy Research and Applications. 20-23 Octubre 2013. Pp. 562-567.
- [3] J. Zheng, X. Hu, H. Fang, "The application of LabVIEW in mine hydrology wireless monitoring system". IEEE Workshop on Electronics, Computer and Applications. 8-9 Mayo 2014. Pp. 505-507.
- [4] L. Guofang, C. Lidong, Q. Yubing, L. Shengtao, X. Junyu, "Remote monitoring system of greenhouse environment based on LabVIEW". International Conference On Computer Desing and Applications. Volumen 2. 25-27 Junio 2010. Pp. 89-92.
- [5] N. Khera, S. Jain, "Development of LabVIEW based electrical parameter monitoring system for single phase supply". International Conference on Communication, Control and Intelligent Systems. 7-8 Noviembre 2015. Pp. 482-485.
- [6] S. Chabchoub, S. Mansouri, R. B. Salah, "Biomedical monitoring system using LabVIEW FPGA". World Congress on Information Technology and Computer Applications Congress. 11-13 Junio 2015. Pp. 1-5.
- [7] S. Buller, E. Karden, A. Lohner, R. W. De Doncker, "LabVIEW based universal battery monitoring and management system". Twentieth

International Telecommunications Energy Conference. 4-8 Oct. 1998. Pp. 630-635.

[8] Y. Guo, S. Lin, M. Song, "Real Time Monitoring System of PLC for Production Line of Coin Cell Battery Based onLabVIEW". Second International Conference on Digital Manufacturing and Automation. 1-5 Agosto 2011. Pp. 881-884.

## **7. Autores**

Dr. Francisco J. Pérez Pinal, ha laborado como profesor investigador en instituciones como McMaster University (Canadá), Mohawk College of Applied Arts and Technology (Canadá), Universidad Politécnica de Pachuca (México), Instituto Tecnológico Nacional (México), y el Instituto Tecnológico de Estudios Superiores de Monterrey (México). Ha realizado estancias de investigación en Manchester University (UK) y el Illinois Institute of Technology (USA). Actualmente es autor de un libro, y es autor/co-autor de más de cuarenta artículos en revistas y/o congresos internacionales. Sistema Nacional de Investigadores, Nivel 1, CONACyT (2015) Primer lugar, Mejor Tesis Doctoral, área de eficiencia energética, IIE, CFE, FIDE, México (2009). Premio Nacional de Energía Renovable, área de innovación, Secretaría de Energía, SENER, México (2008). Becario COMEXUS-Fulbright García-Robles, (2006). Ha dirigido/codirigido doce proyectos científicos y tecnológicos nacionales/extranjeros relacionados con la industria aeronáutica, automotriz, y energía eléctrica con un monto total acumulado de cuatro millones de dólares.

Tlgo. Luis Antonio Ramírez Arredondo es Tecnólogo en Comunicaciones Electrónicas por el Centro de Estudios Tecnológicos Industrial y de Servicios Mexicano – Japonés (CETMEJA) No. 115. Actualmente cursa el 9no semestre de Ingeniería en Electrónica con especialidad en Automatización Industrial por el Instituto Tecnológico de Celaya.